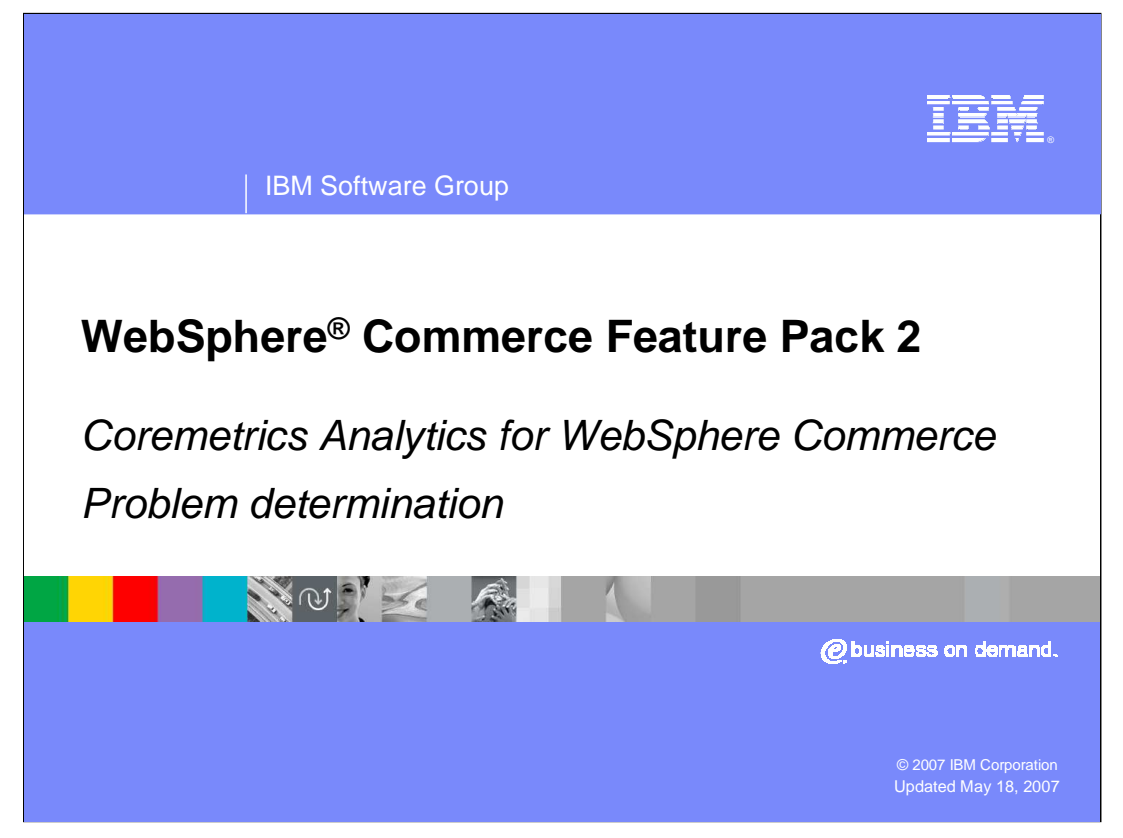

This presentation will discuss problem determination for Coremetrics Analytics for IBM WebSphere Commerce Feature Pack 2.

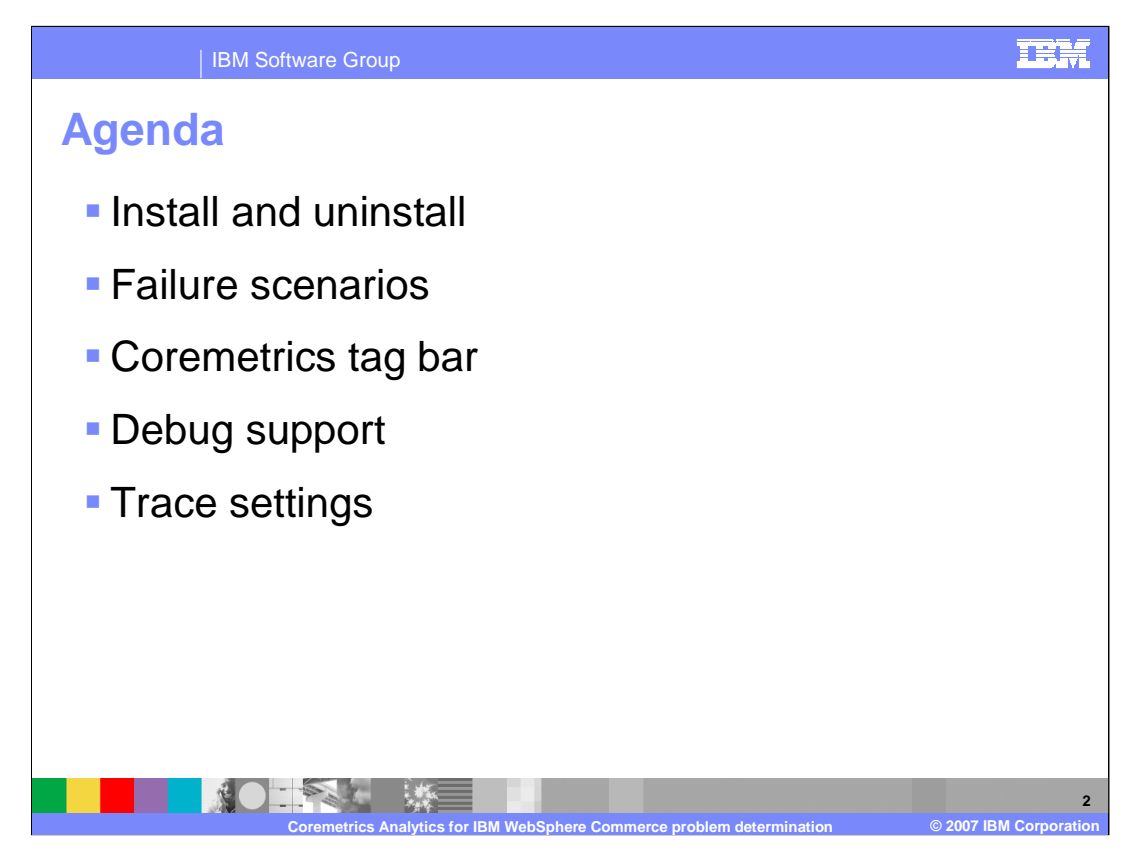

In this presentation, the following problem determination topics are discussed: install and uninstall, failure scenarios, the Coremetrics tag bar, debug support and trace settings.

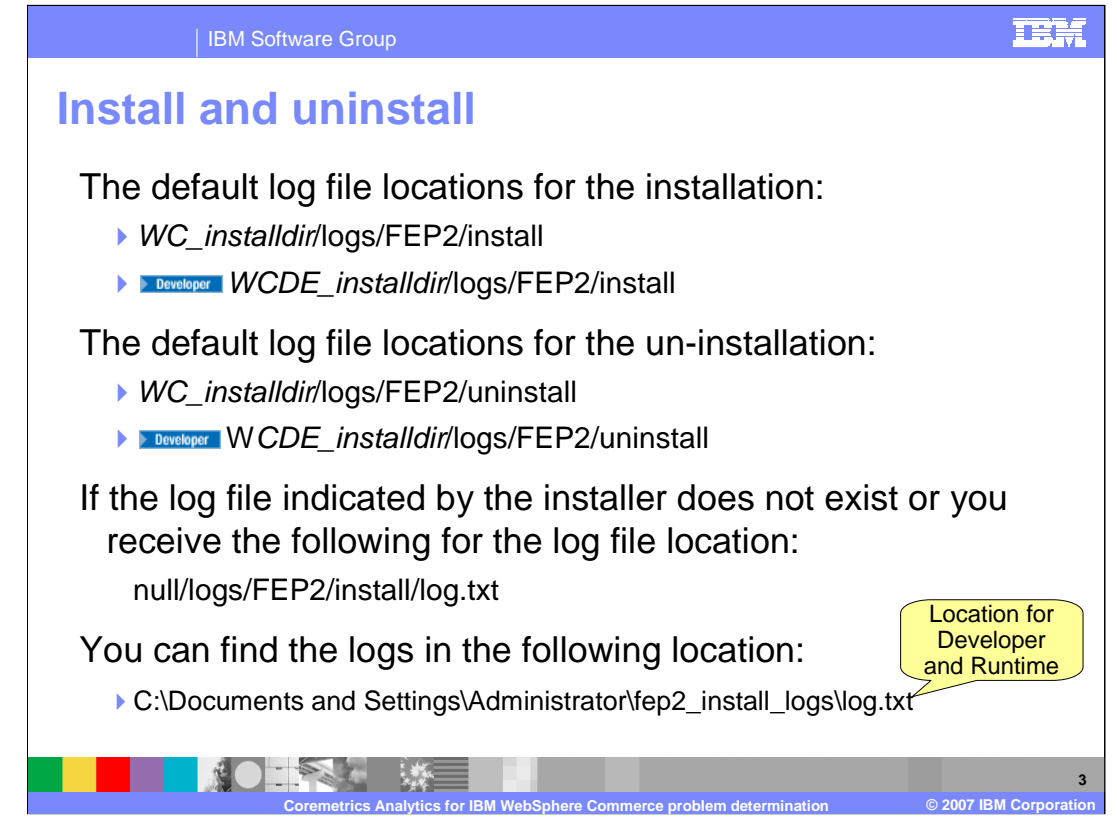

The default log file locations for the installation and uninstallation are located in the WebSphere Commerce or WebSphere Commerce Developer home. logs, FEP2, install or uninstall directory. If the log file indicated by the installer does not exist or if you receive "null/logs/FEP2/install/log.txt" for the file location, then the logs can be found in the "C:\Documents and Settings\Administrator\fep2\_install\_loga\log.txt" directory.

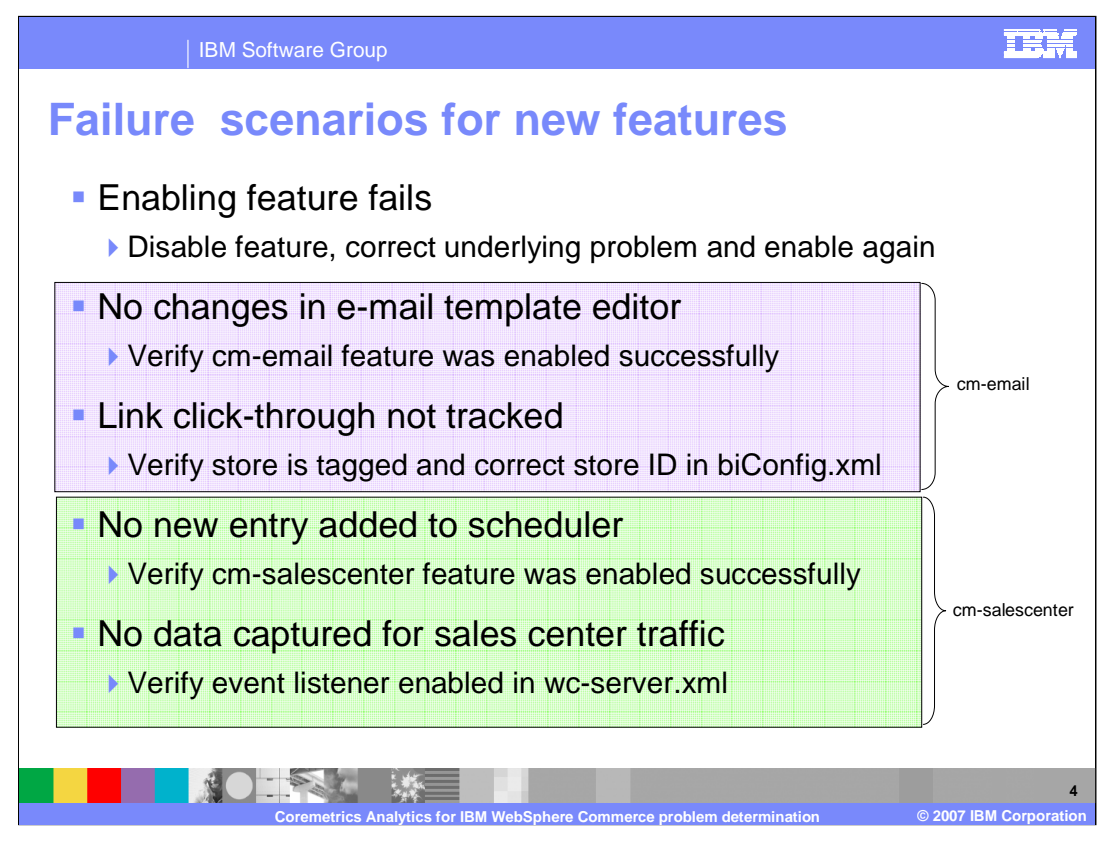

There are several failure scenarios one should be aware of regarding the new Coremetrics features. In general, if you receive a message on the command line indicating that enabling a particular feature has failed, disable the feature, correct the underlying problem and enable the feature again.

For the cm-email feature, if there are no changes in the e-mail template, verify that the cm-email feature was enabled successfully. If link click through are not being tracked as users navigate through a store, then verify that the store is tagged and has the correct store ID in the configuration file biconfig.xml.

For the cm-salescenter feature, if no new entry has been added to the SCHCONFIG table for the scheduler, then verify that the cm-salescenter feature was enabled successfully. If no events have been captured as the Customer Service Representative operates within the Sales Center then verify that the correct events are enabled in the Instance XML file wc-server.xml.

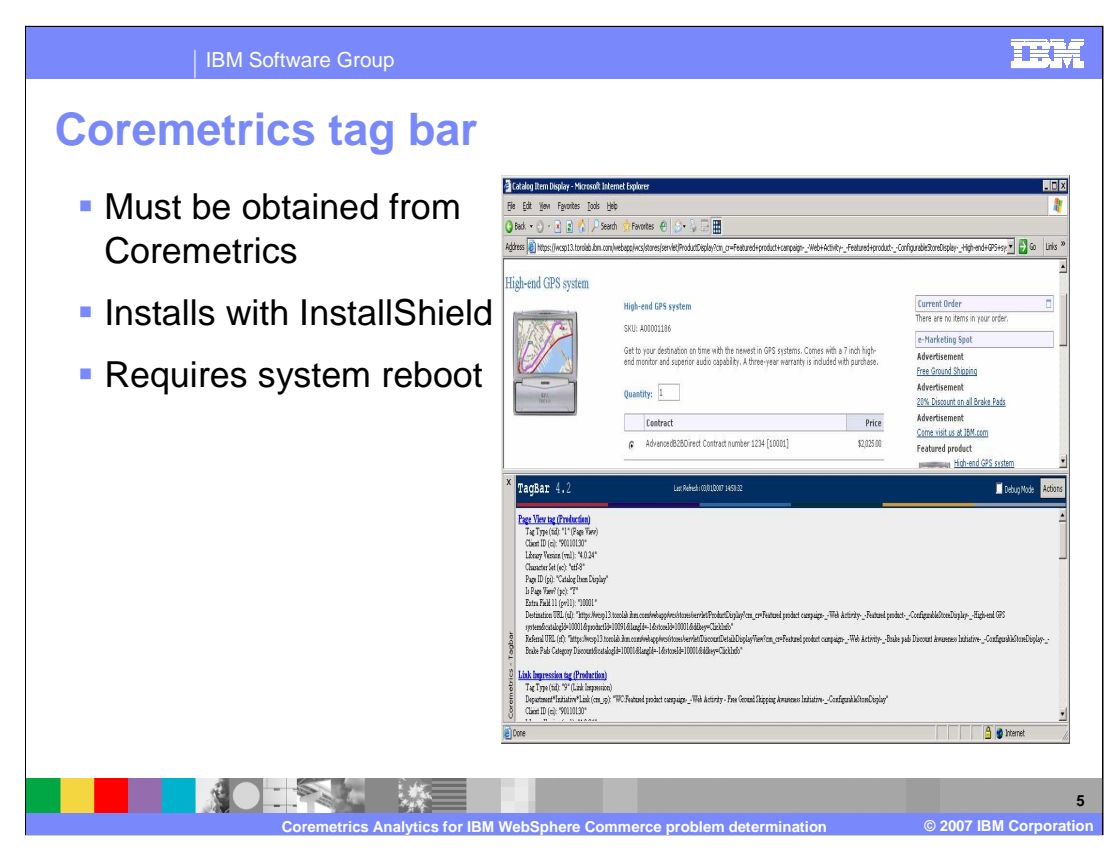

The Coremetrics tag bar is a debug tool that allows you to see the data that is being captured by the analytics provider. Here you should be able to see data regarding the Product View tag, the Shop Action tag, the Link Impressions tag and many others.

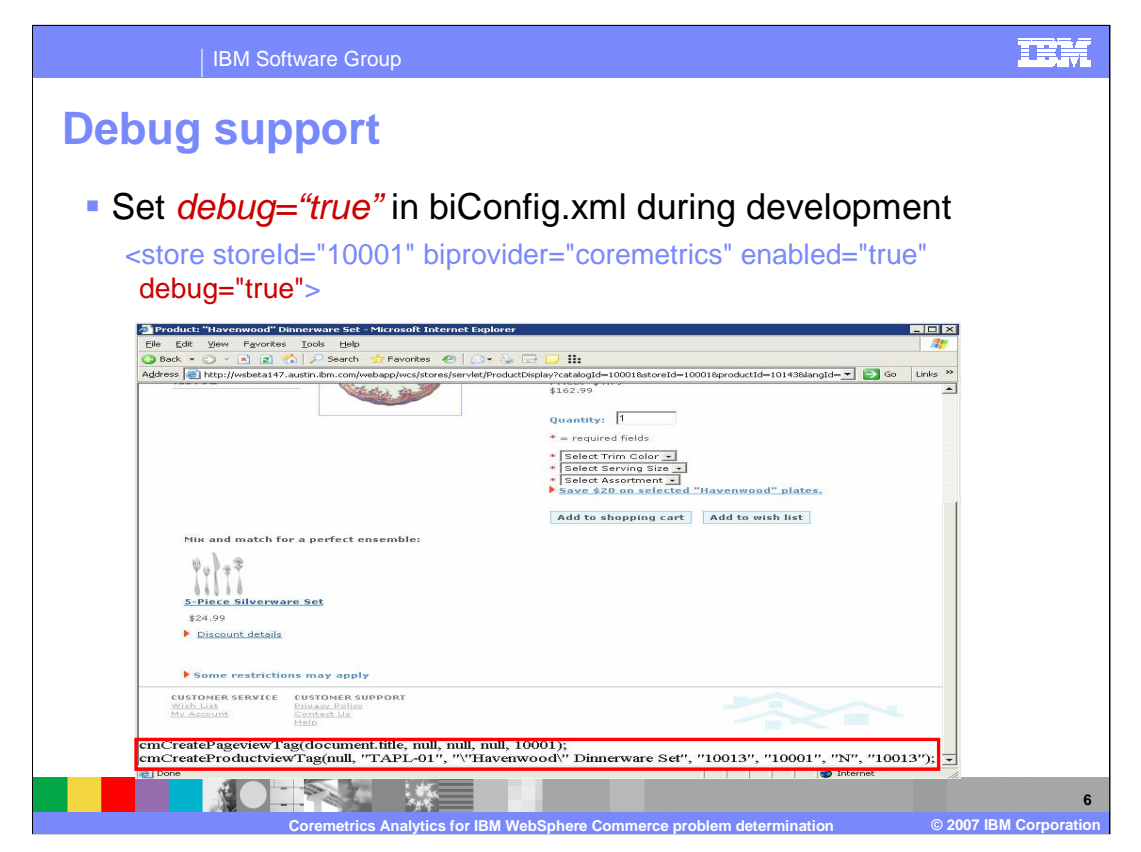

During development, setting debug equal to true in the biconfig.xml file will display tags that were generated at the bottom of all store pages. This prevents you from having to view the source on every page to understand what is being sent to the server.

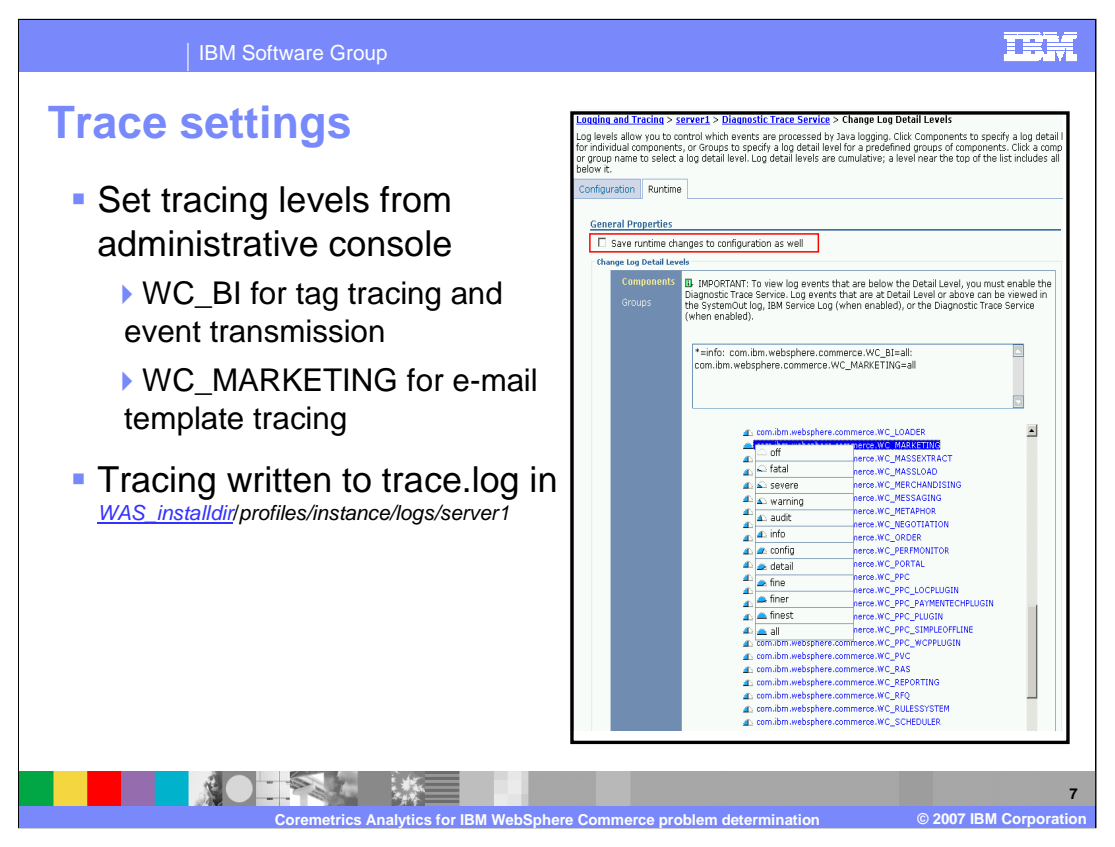

Tracing for the cm-email feature can be set from the WebSphere Application Server Administrative Console under the Runtime tab. Click on the appropriate component to see all available levels. By default, the level is set to "info", but can be adjusted to any required level. Be sure to check the box for "Save runtime changes to configuration as well."

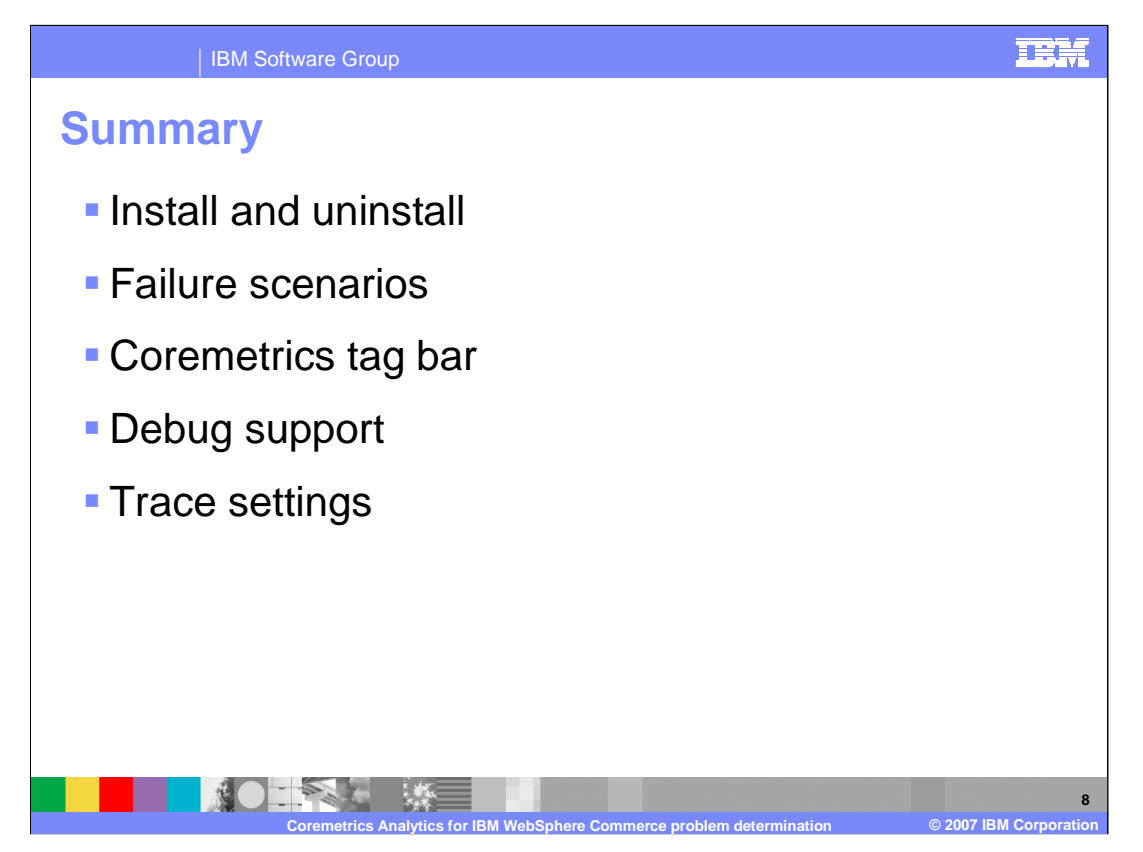

In this presentation, the following problem determination topics were discussed: install and uninstall, failure scenarios, the Coremetrics tag bar, debug support and trace settings.

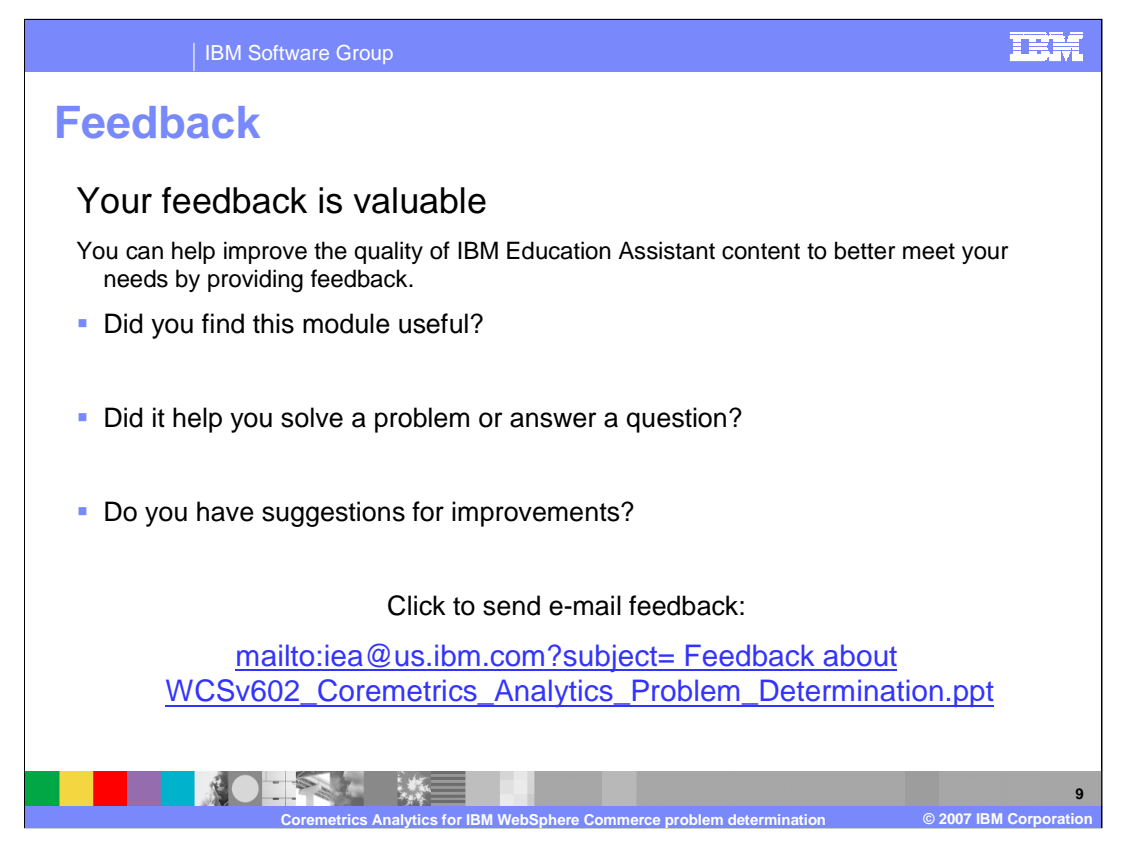

You can help improve the quality of IBM Education Assistant content by providing feedback.

## **IBM Software Group**

## **Trademarks, copyrights, and disclaimers**

The following terms are trademarks or registered trademarks of International Business Machines Corporation in the United States, other countries, or both:

IBM WebSphere

Product data has been reviewed for accuracy as of the date of initial publication. Product data is subject to change without notice. This document<br>could include technical inaccuracies or typographical errors. IBM may make

Information is provided "AS IS" without warranty of any kind. THE INFORMATION PROVIDED IN THIS DOCUMENT IS DISTRIBUTED "AS IS"<br>WITHOUT ANY WARRANTY, EITHER EXPRESS OR IMPLIED. IBM EXPRESSLY DISCLAIMS ANY WARRANTIES OF MERC

IBM makes no representations or warranties, express or implied, regarding non-IBM products and services.

The provision of the information contained herein is not intended to, and does not, grant any right or license under any IBM patents or copyrights.<br>Inquiries regarding patent or copyright licenses should be made, in writin

IBM Director of Licensing IBM Corporation North Castle Drive Armonk, NY 10504-1785 U.S.A.

Performance is based on measurements and projections using standard IBM benchmarks in a controlled environment. All customer examples<br>described are presented as illustrations of how those customers have used IBM products a

© Copyright International Business Machines Corporation 2007. All rights reserved.

Note to U.S. Government Users - Documentation related to restricted rights-Use, duplication or disclosure is subject to restrictions set forth in GSA ADP Schedule Contract and IBM Corp.

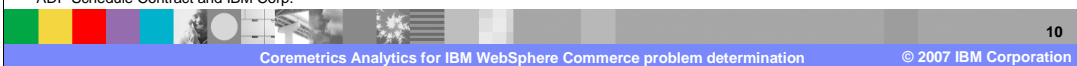